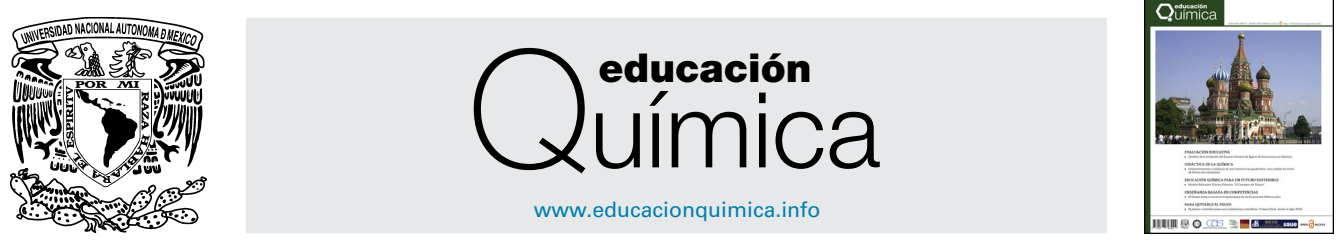

### ¿CÓMO SE CALCULA?

## **Ajustando datos químicos con Excel: un tutorial práctico**

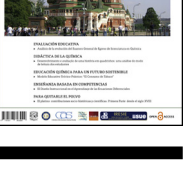

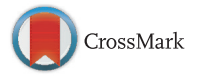

**José Marcos Jurado<sup>a</sup>,∗, Roberto Muniz-Valencia ˜ b, Angela Alcázar a, Silvia Guillermina Ceballos-Magana˜ <sup>c</sup> y Jorge González <sup>b</sup>**

<sup>a</sup> *Departamento de Química Analítica, Universidad de Sevilla, Sevilla, Espana˜*

<sup>b</sup> *Facultad de Ciencias Químicas, Universidad de Colima, Colima, México*

<sup>c</sup> *Facultad de Ciencias, Universidad de Colima, Colima, México*

Recibido el 5 de abril de 2015; aceptado el 1 de septiembre de 2015 Disponible en Internet el 23 de octubre de 2015

#### **PALABRAS CLAVE**

Excel; Hojas de cálculo; Ajuste lineal; Ajuste no lineal; Estimación de errores **Resumen** Excel es un programa de hojas de cálculo incluido en Microsoft Office utilizado en un gran número de empresas públicas y privadas en el mundo. Este programa permite realizar muchas operaciones, como el ajuste de datos experimentales a funciones matemáticas. Estas tareas son comunes en los laboratorios químicos, y parece razonable entrenar a los profesionales en el uso de estas herramientas. En este trabajo se han estudiado 4 metodologías de ajuste usando este programa, resolviendo algunos ejemplos prácticos de datos químicos, considerando sus ventajas y desventajas.

Derechos Reservados © 2015 Universidad Nacional Autónoma de México, Facultad de Química. Este es un artículo de acceso abierto distribuido bajo los términos de la Licencia Creative Commons CC BY-NC-ND 4.0.

#### **KEYWORDS**

Excel; Spreadsheets; Linear fitting; Nonlinear fitting; Error estimation

#### **Fitting chemical data with Excel: A practical tutorial**

**Abstract** Excel is spreadsheets software included in Microsoft Office that is used in a high number of public and private companies all over the world. This program allows carrying out many operations such as fitting experimental data to mathematical functions. These tasks are usually performed in chemical laboratories and, accordingly, it seems reasonable to train professionals in the use of these tools. In this work, four fitting methodologies using this program have been studied by solving some practical examples of chemical data, considering their advantages and disadvantages.

All Rights Reserved © 2015 Universidad Nacional Autónoma de México, Facultad de Química. This is an open access item distributed under the Creative Commons CC License BY-NC-ND 4.0.

∗ Autor para correspondencia. *Correo electrónico:* [jmjurado@us.es](mailto:jmjurado@us.es) (J.M. Jurado). La revisión por pares es responsabilidad de la Universidad Nacional Autónoma de México.

[http://dx.doi.org/10.1016/j.eq.2015.09.009](dx.doi.org/10.1016/j.eq.2015.09.009)

0187-893X/Derechos Reservados © 2015 Universidad Nacional Autónoma de México, Facultad de Química. Este es un artículo de acceso abierto distribuido bajo los términos de la Licencia Creative Commons CC BY-NC-ND 4.0.

#### **Introducción**

La interpretación de los resultados experimentales es una de las etapas más importantes de cualquier trabajo científico. El científico debe habituarse a llevar a cabo representaciones gráficas de los datos obtenidos en el laboratorio para identificar tendencias y visualizar relaciones que le permitan proponer teorías o modelos, obteniendo relaciones matemáticas entre las variables dependientes, objeto de la medida, y las independientes, controladas en el experimento ([Gil,](#page--1-0) [2012\).](#page--1-0) Para cualquier ajuste, el objetivo es establecer una relación entre variables dependientes e independientes calculando una serie de coeficientes que pueden obtenerse mediante la aplicación del método de mínimos cuadrados. En el supuesto de una variable dependiente (*y*) homocedástica y normalmente distribuida en cada nivel de la variable independiente (*x*), el método de mínimos cuadrados consiste en obtener los coeficientes de la función elegida de manera que minimicen la suma de cuadrados de residuales:

$$
S = \sum_{i}^{n} (y_i - \hat{y}_i)^2
$$
 (1)

siendo  $y_i$  el valor real de la variable dependiente e  $\hat{y}_i$  el valor estimado por la función ajustada para cada valor de la variable independiente *xi*.

Este método resulta sencillo cuando se trabaja con relaciones lineales entre 2 variables ([Harvey,](#page--1-0) [2000;](#page--1-0) [Miller](#page--1-0) [y](#page--1-0) [Miller,](#page--1-0) [2002\).](#page--1-0) Las matemáticas asociadas a ajustes no lineales pueden resultar algo más complejas, dependiendo del nivel de conocimiento del usuario ([De](#page--1-0) [Levie,](#page--1-0) [2000\).](#page--1-0) En algunas ocasiones se trabaja directamente con funciones no lineales, y en otras se tratan de «linealizar» mediante transformaciones adecuadas para que su tratamiento matemático sea más sencillo ([Asuero](#page--1-0) [y](#page--1-0) [Bueno,](#page--1-0) [2011\).](#page--1-0) En cualquier caso, no solo es importante calcular los coeficientes de ajuste, sino que puede ser útil y necesario obtener su error asociado, mediante el empleo de macros [\(Billo,](#page--1-0) [2007,](#page--1-0) [De](#page--1-0) [Levie,](#page--1-0) [1999\),](#page--1-0) procedimientos de remuestreo [\(Harris,](#page--1-0) [1998\)](#page--1-0) u hojas de cálculo [\(Moreira,](#page--1-0) [Martins](#page--1-0) [y](#page--1-0) [Elvas-Leitão,](#page--1-0) [2006\).](#page--1-0)

Los planes de estudio de química de numerosas universidades a nivel mundial incluyen asignaturas de informática y computación. El manejo de herramientas informáticas en el ámbito científico es una competencia transversal básica y su desarrollo es preponderante para los futuros químicos. Por ejemplo, estas herramientas de ajuste tienen aplicación directa en el desarrollo de competencias relacionadas con el análisis de resultados experimentales. A nivel europeo, esto se recoge en las recomendaciones de las distintas agencias de evaluación de la calidad de la enseñanza, indicando que el título debe proporcionar conocimientos adicionales en física, matemáticas e informática [\(ANECA,](#page--1-0) [2004\).](#page--1-0) Existen diversos programas de cálculo y paquetes estadísticos que incluyen herramientas de regresión, pero uno de los de uso más extendido es quizá Microsoft Excel. Desde un punto de vista académico y profesional, parece razonable revisar las capacidades de dicho programa en la resolución de problemas de regresión, siendo este el objetivo del presente tutorial.

#### **Metodología y datos**

En este tutorial se revisan las distintas opciones de cálculo de regresión que ofrece Excel para la obtención de la ecuación de ajuste mediante gráficas, la herramienta de regresión del menú análisis de datos, funciones del programa como estimación lineal o logarítmica y la herramienta Solver. Además, se indicará la forma de obtener los errores de los parámetros estimados para este último método. El tutorial se desarrolla a partir de los ejemplos propuestos en la [tabla](#page--1-0) [1:](#page--1-0)

Ejemplo 1. Calibración con patrones para la determinación directa de cobre en aguardientes de anís mediante espectroscopia de absorción atómica con atomización electrotérmica [\(Jurado,](#page--1-0) [Martín,](#page--1-0) [Pablos,](#page--1-0) [Moreda](#page--1-0) [y](#page--1-0) [Bermejo,](#page--1-0) [2007\).](#page--1-0) Estos datos se emplearán para revisar los procedimientos de ajuste mediante la macros de regresión lineal de Excel y la función ESTIMACION.LINEAL.

Ejemplo 2. Datos de intensidad de fluorescencia de rayos X para la línea K $\alpha$  del hierro en muestras de acero recu-biertas con distintos espesores de estaño ([Whiston,](#page--1-0) [1996\).](#page--1-0) Estos datos se pueden ajustar según la ecuación 2 y se usarán para revisar la función ESTIMACION.LOGARITMICA y el ajuste definido por el usuario empleando Solver.

$$
I = \alpha \cdot e^{-\beta \cdot \delta} \tag{2}
$$

Ejemplo 3. Curva de calibración de fluoresceína medida mediante espectrofluorimetría ([Stone](#page--1-0) [y](#page--1-0) [Ellis,](#page--1-0) [2011\).](#page--1-0) Estos datos se ajustan a funciones del tipo de la ecuación 3, siendo necesario el uso de Solver. Por otro lado, la exponencial de base 10 se puede transformar en una exponencial de base *e* que a su vez puede desarrollarse como una serie de McLaurin [\(Skoog](#page--1-0) [y](#page--1-0) [Leary,](#page--1-0) [1994\)](#page--1-0) y obtenerse la ecuación 4. Para valores pequeños de *x* se puede truncar la serie en el término cuadrático y ajustarse los datos a un polinomio de segundo grado. Este supuesto será resuelto mediante la función ESTIMACION.LINEAL.

$$
I = a \left(1 - 10^{-bC}\right) \tag{3}
$$

$$
I = a\left(\ln 10bC - \frac{(\ln 10b)^2}{2!}C^2 + \frac{(\ln 10b)^3}{3!}C^3 \cdots\right)
$$
 (4)

Ejemplo 4. Flujo de captación (V) de un nutriente por un alga en función de la concentración de sustrato [S] [\(Ritchie](#page--1-0) [y](#page--1-0) [Prvan,](#page--1-0) [1996\).](#page--1-0) Estos datos se ajustan a la ecuación característica de una cinética de tipo Michaelis-Menten (ecuación 5), y es necesario el uso de Solver.

$$
V = \frac{V_{\text{max}}[S]}{K_m + [S]}
$$
 (5)

Todos los ajustes realizados mediante la herramienta Solver se comprobarán resolviéndolos con el paquete estadístico Statistica 8.0 (StatSoft, Tulsa, EE.UU.).

#### **Resultados**

#### **Procedimiento gráfico**

El procedimiento gráfico de Excel permite realizar la representación de los datos y, en algunos casos, ajustar un modelo Download English Version:

# <https://daneshyari.com/en/article/1184322>

Download Persian Version:

<https://daneshyari.com/article/1184322>

[Daneshyari.com](https://daneshyari.com)